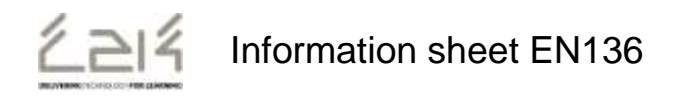

# **Self-Service Password Reset**

## **Overview**

The aim of this document is to provide instructions to enable users to reset their own password from outside the C2k network, if it has been forgotten.

*Note: See Appendix for advice on Expired Password or Lock out accounts*

**Target Audience**: Teachers, Non Teachers, External Users, Student Teachers

## **Preparation for use - Security challenge questions**

In order to be able to use this facility, users must first enter responses to security questions. (Note once the challenge questions are answered the option is no longer available) . **All Teachers, Non Teachers, External Users and Student Teachers are encouraged to answer these security questions at the earliest opportunity**.

#### **To Set Up Security Questions**

- From within MySchool, click **View All** | **User Management** | **Identity Manager**
- Select Identity Self-Service
- Enter responses to the three security questions:

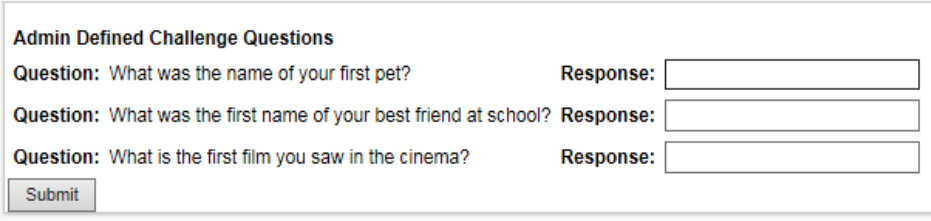

#### **Forgotten Password link**

A forgotten password link has been added to the MySchool homepage. This is only viewable when off the school network. In the event that a user's password has expired or been forgotten the user can access the MySchool login screen via:

#### [www.c2kschools.net.](http://www.c2kschools.net/)

 Click ¦ **Forgotten Password** at bottom of login window:

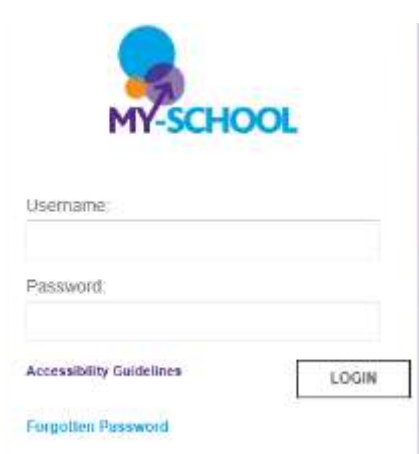

#### Enter ¦ username:

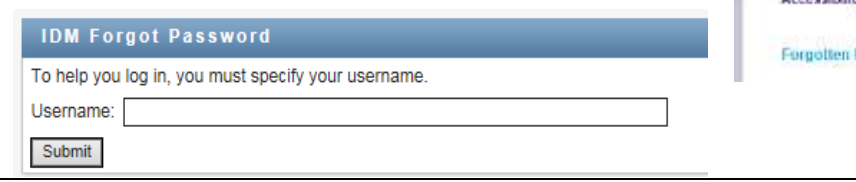

• Enter the responses

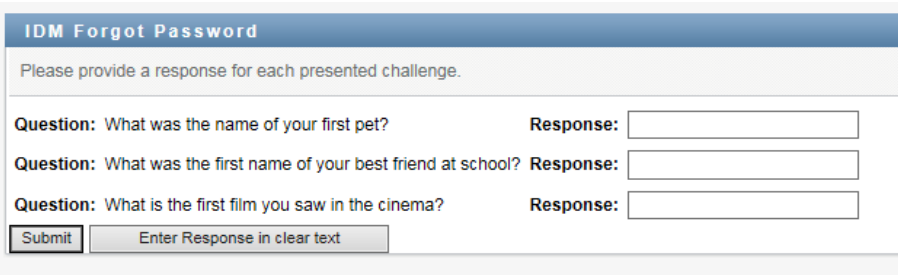

If the responses are correct, the user will be asked to enter the new password:

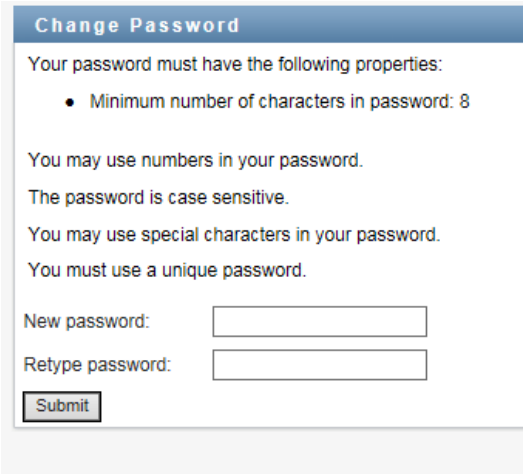

• The password will be changed.

**Note**: If a user forgets their answers to the security questions, they must contact the C2k Service Desk ( 0870 601 1666) to have them reset.

# **Appendix**

**Expired Passwords** – *Note:passwords expire every 120 days.*

# **Option 1 – Known Expired Password**

If you know your expired password go on to:

www.c2kni.net¦ School ¦ Services **Select** Change your Password

## **Option 2 – Forgotten Expired Password but Security Challenge Questions set up**

Following instructions in Page 1 and Page 2 in this document

# **Option 3 - Forgotten Expired Password and Security Challenge Questions not set up**

**Teachers:** Contact the Service Desk **(**0870 601 1666) or your school's C2k Manager

**Non-teaching staff; External Users and Student Teachers:** Contact the C2k Manager in your organisation who will be able to reset the password for you.

#### **Locked Out Accounts**

When a user tries to log in with the wrong password five times consecutively they will be locked out for 30 minutes.